BG交易所APP下载(官方版本v4.7.9)流程

Andriod 系统安装教程

1、登录官网,点击 "Android" 安装包,下载完成后按照系统引导安装即可。

2、当您在安装或使用过程中遇到任何问题,请点击 "帮助" 联系客服。

iOS系统安装教程

1、准备一个非限制国家或地区 (美国、中国香港等)的 Apple ID, 在 App Store 切换 Apple ID。

2、打开 App Store

应用,点击右上角的头像,退出登录,使用美国或香港地区的 Apple ID 登录。(如果提示"无法登录",可能是您近期切换账号过于频繁。您可以更换 ID 或者几小时后重试。如果 ID 被锁定,则需要进行验证或更换 ID 后再试。)

 3、登录成功后,会自动跳转至 ID 对应地区的 App Store。在 App Store 中搜索"Bitget",点击"GET"即可开始安装。

4、回到桌面即可看到 Bitget App 已安装成功。

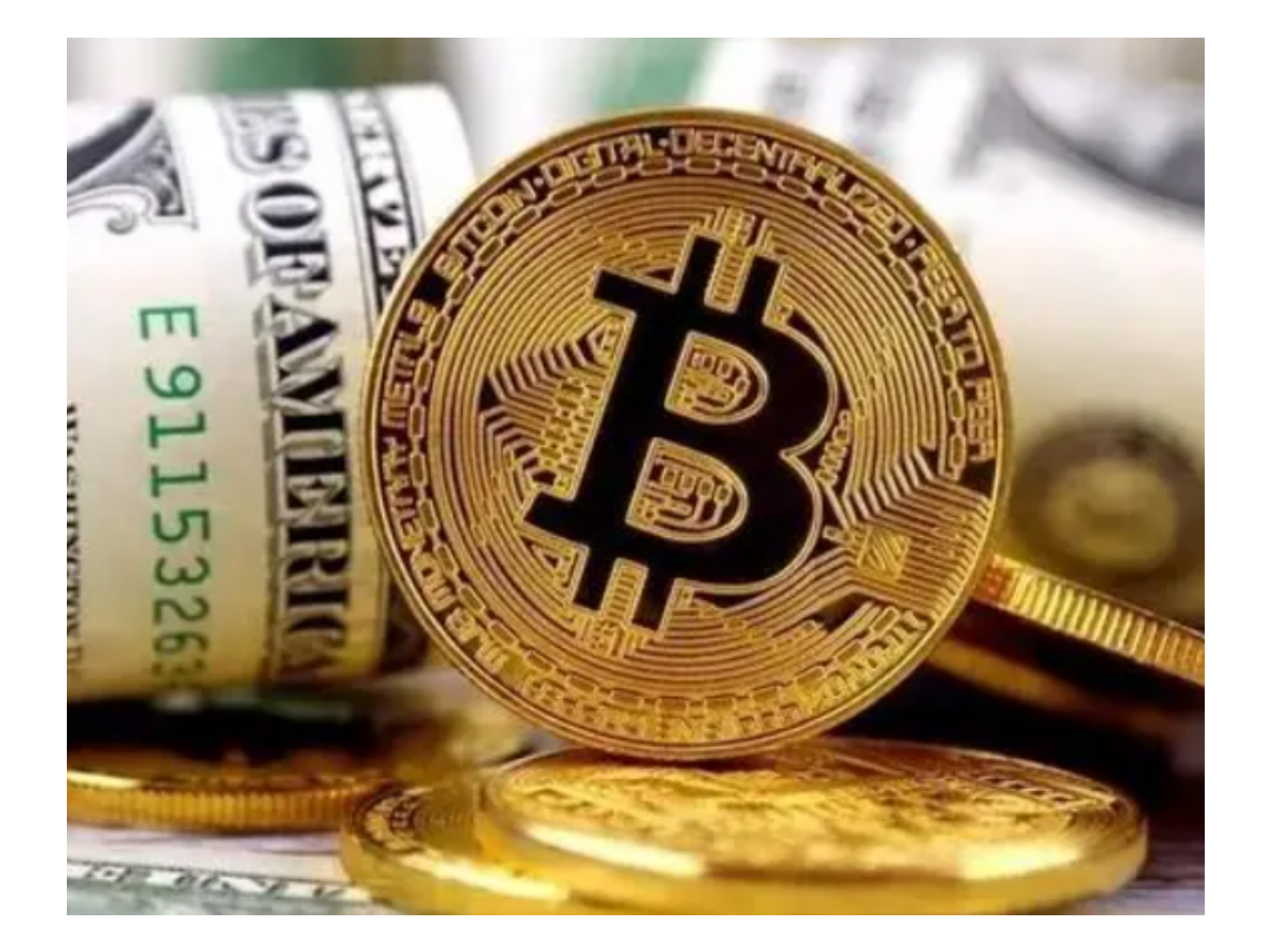

BG交易所的突出交易方式

1、闪电开仓:通过设置开仓、平仓的数量,可直接点击"闪电开仓",便可在现 行市场价下迅速实现平仓交易。

2、一键反手:使用者设定好自己理想的价格高度时,平仓当前位置,反方向开仓 ,它可以快速实现了止盈、止损的状况,深受交易者、投资者的喜爱。Bitget交易 所平台还增设有跟踪止损, 跟踪止盈等等其他交易功能。

3、一键跟单:使用者可自行决定杠杆率,也可以根据交易员的杠杆率订单,注意 使用者的基金不一样,所以交易设定跟单比例。如今其他交易所都还未开设此功能 ,下单后能自己设定止损止盈的比例,和持有最大张数,避免自己承担本次交易的 风险和损失。

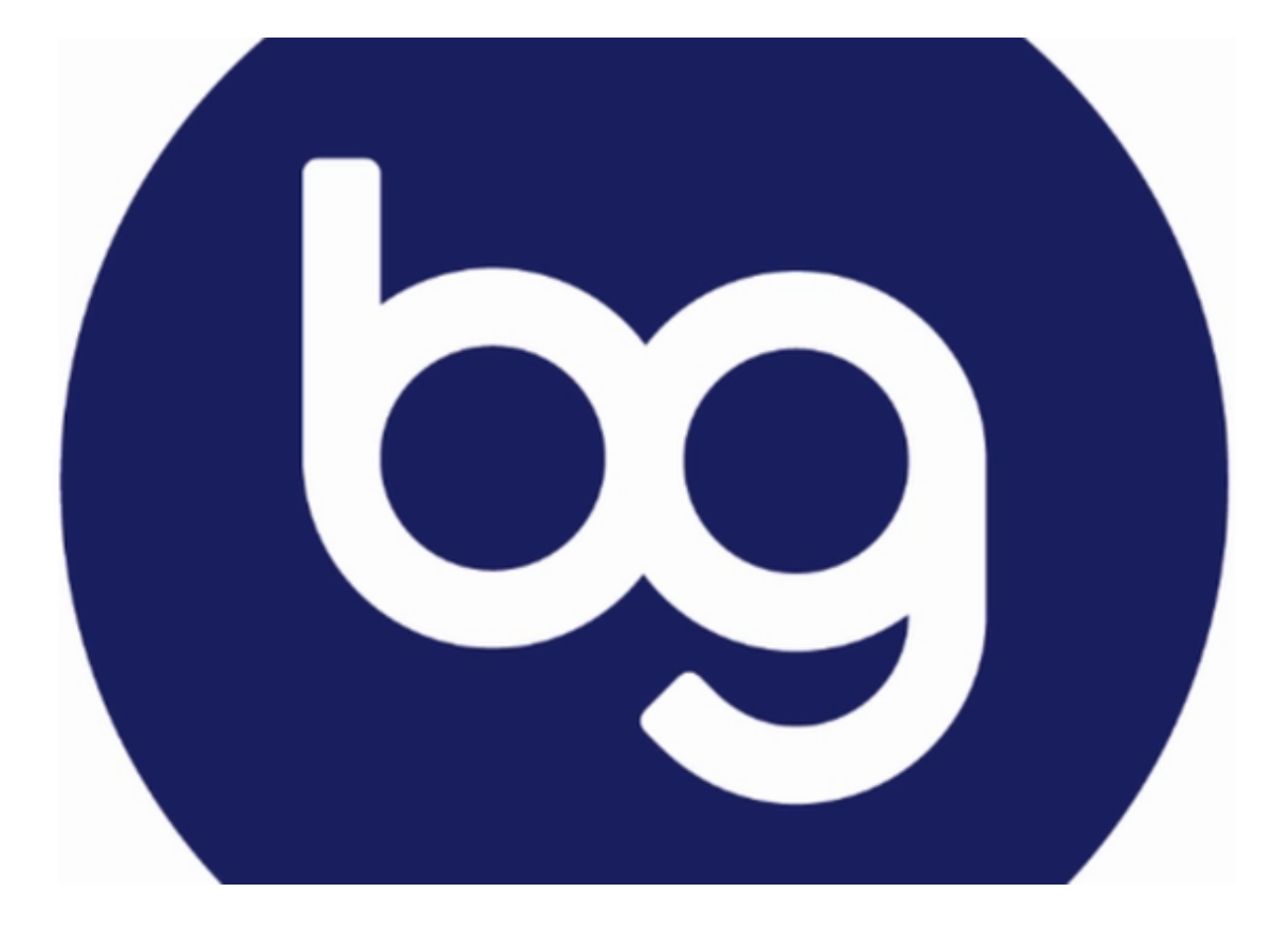

 全仓、逐仓交易模式:任何其他实现盈利的仓位都有助于增加亏损仓位的利润。 对套保已有仓位的金融投资者非常有用,也适合套利者。在全仓模式下,交易者强 制平仓的风险会变低。逐仓保证金,通过隔离一个仓位中使用的保证金,可将这个 仓位中的损失限制在最初的担保金额内,在短期投机交易策略失败时帮助投资者。

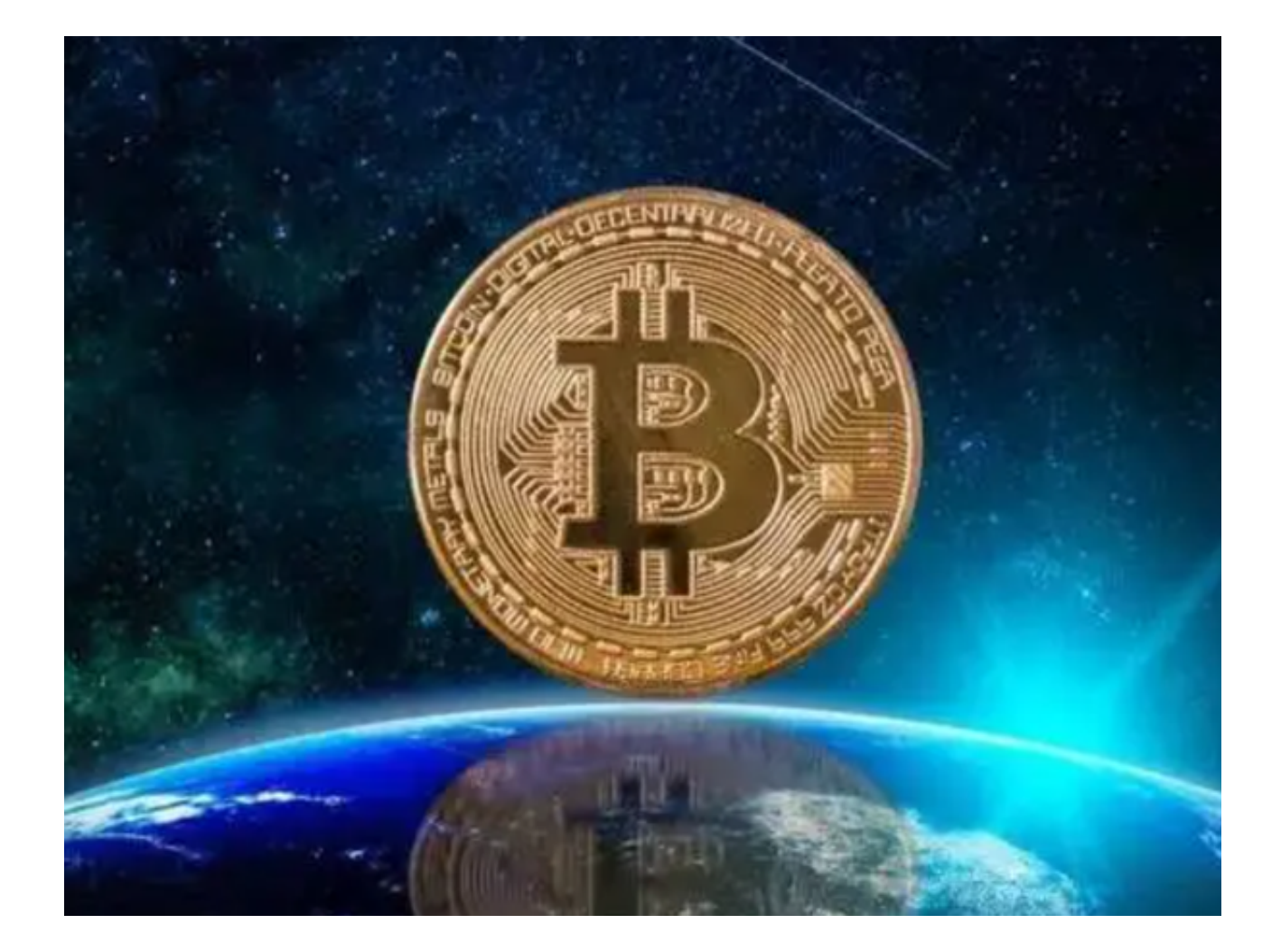

 BG交易所APP下载(官方版本v4.7.9)流程分享到这里就结束了。其实从文中不 难看出Bitget平台还有更多交易方式,新手投资者可以在下载完成后登陆平台,进 入不一样的交易环境体验。